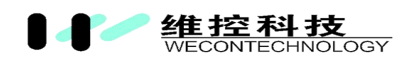

# WECON LX3V-RS458-BD Board

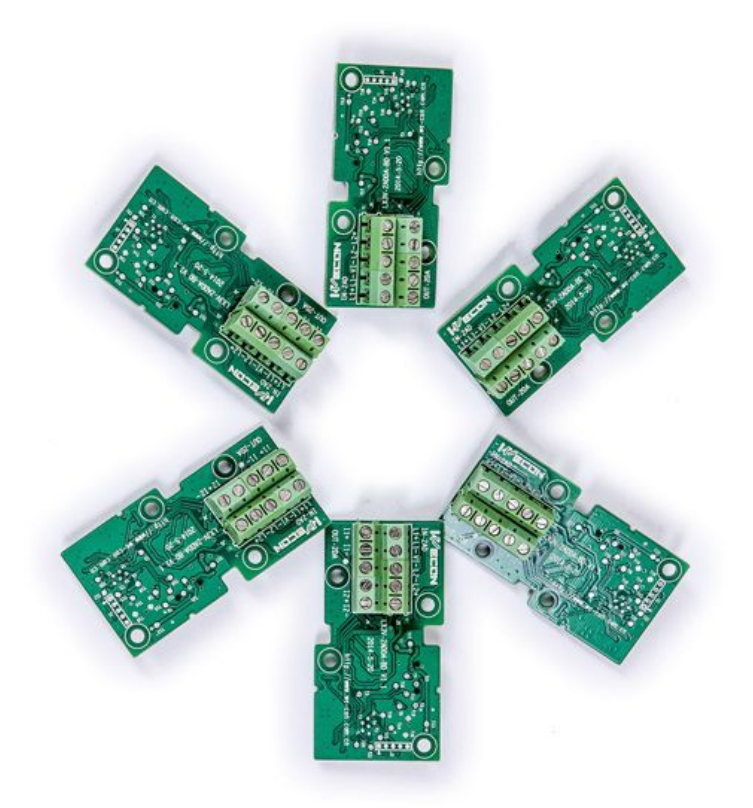

# WECON Technology Co., Ltd.

Website: [http://www.we-con.com.cn/](http://en.we-con.com.cn)en Technical Support:  $\frac{liux}{a}$ we-con.com.cn Skype: fcwkkj Phone: 86-591-87868869 Technical forum: http://wecon.freeforums.net/

WECON Technology Co., Ltd.

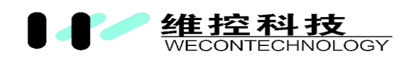

# Ⅰ**. Mounting instruction**

Make sure to power off the PLC before mounting the 2PT2DA module and remove the top cover of PLC, screwed to the PLC.

**Caution:** when output current, make sure that the load resistance should be less than 500Ω, otherwise the output will be lower.

**Warring:** make sure to power off the PLC before mounting or removing the BD module.

# Ⅱ**. The features ofLX3V-RS485-BD**

LX3V-RS485-BD is used for communication via RS485, it can be installed on PLC, it has the following purposes.

**1. Data transmission by no-protocol**

Data transmit to designation register's address by RS command.

## **2. Data transmission by proprietary protocol**

Data transimission is in based on 1: N via RS485.

# Ⅲ.**Terminal Description and shape**

# **1. Only installed one BD board**

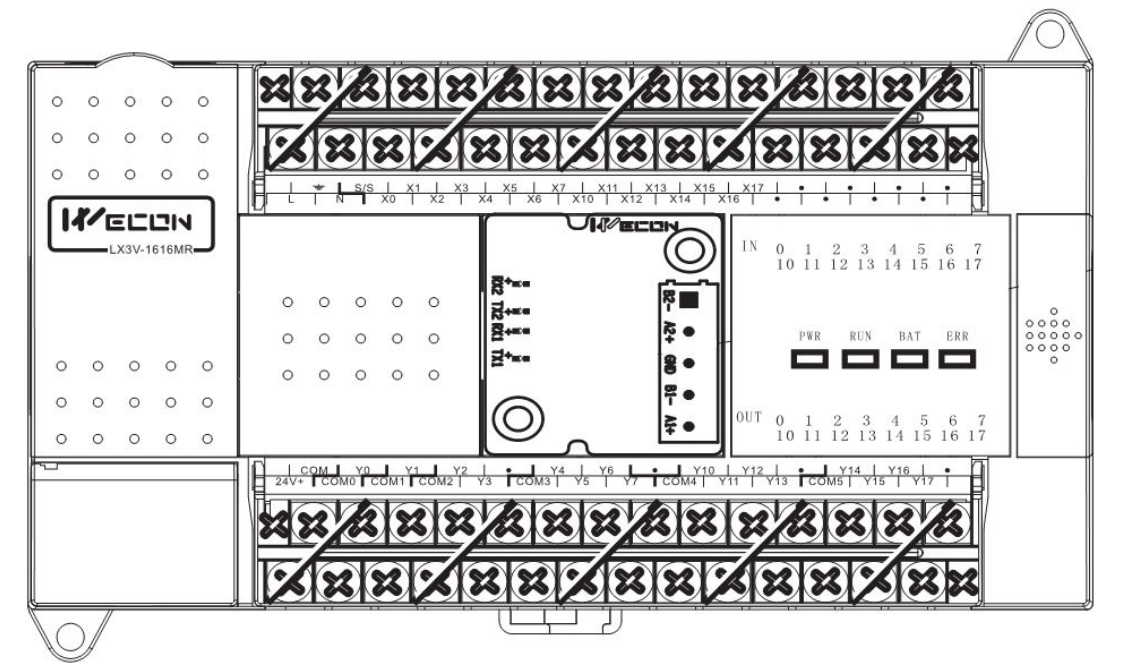

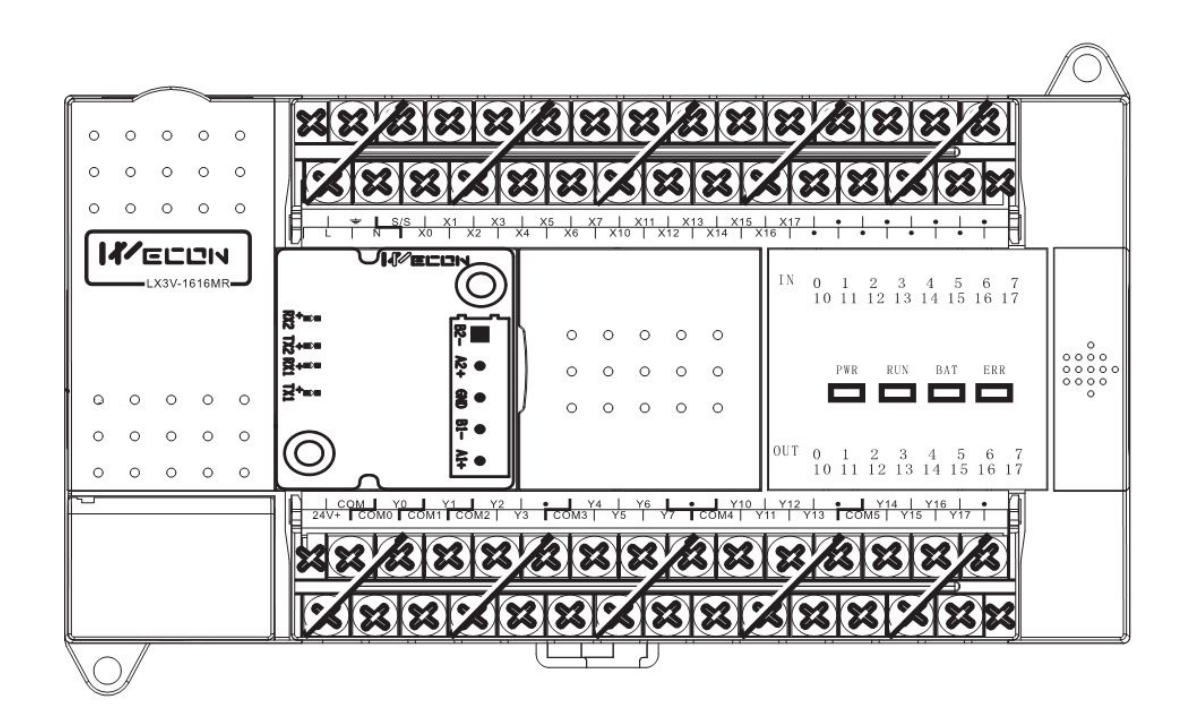

# **2. Installed two BD board**

**维控科技**<br>WECONTECHNOLOGY

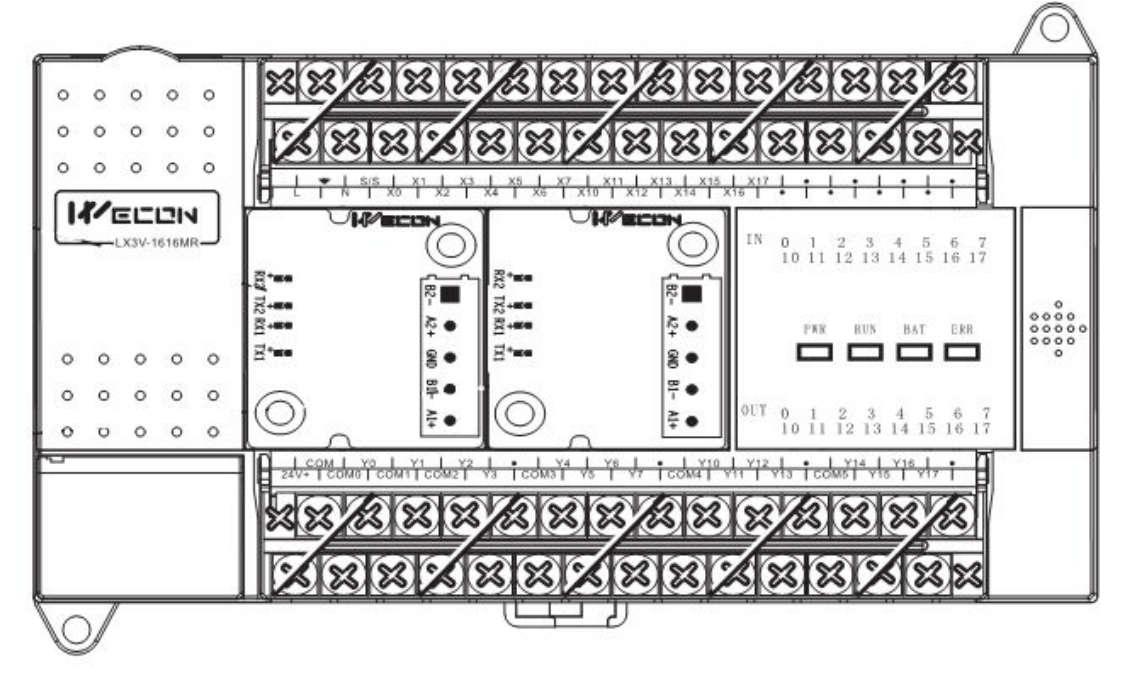

# **IV. Function of serial communication**

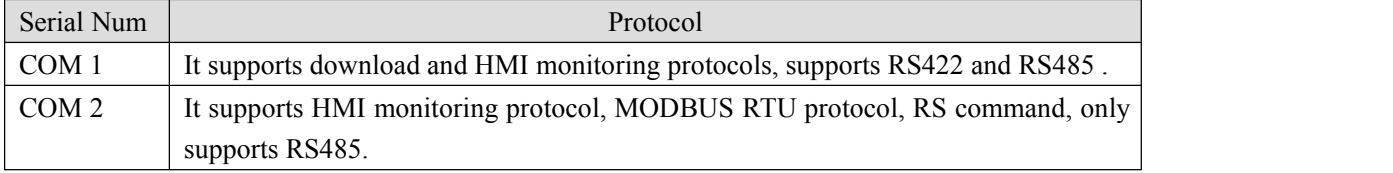

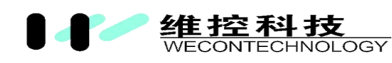

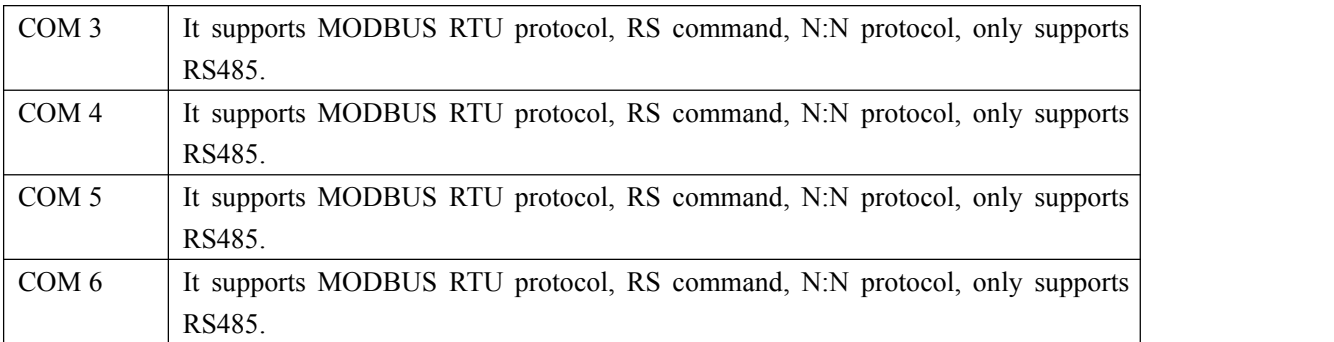

# **V. New commands**

This BD board uses 2 need commands

# **1. RS2 command**

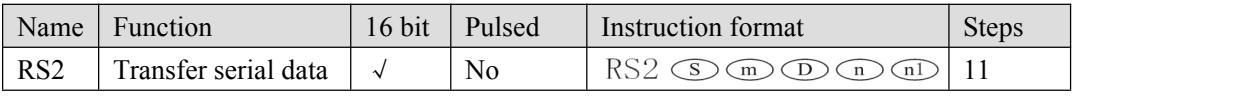

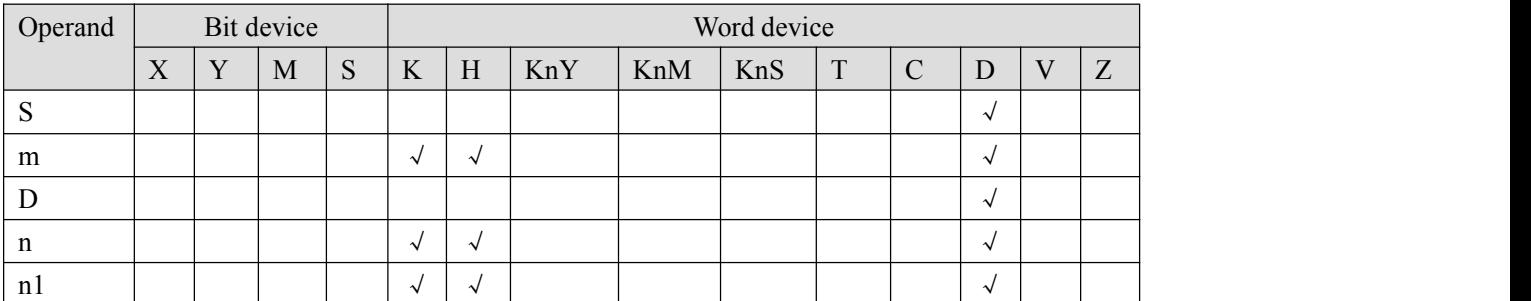

S: Starting address of transmitted data.

m: Length of transmitted data.

D: Starting address for storage data.

n: Lengh of received data.

n1: Serial port Number, 0 means using COM0, 1 means using COM1

$$
\begin{array}{ccc}\nX1 & \textcircled{5} & \textcircled{m} & \textcircled{1} & \textcircled{m} \\
\hline\n\end{array}
$$

# **2. CPAVL command**

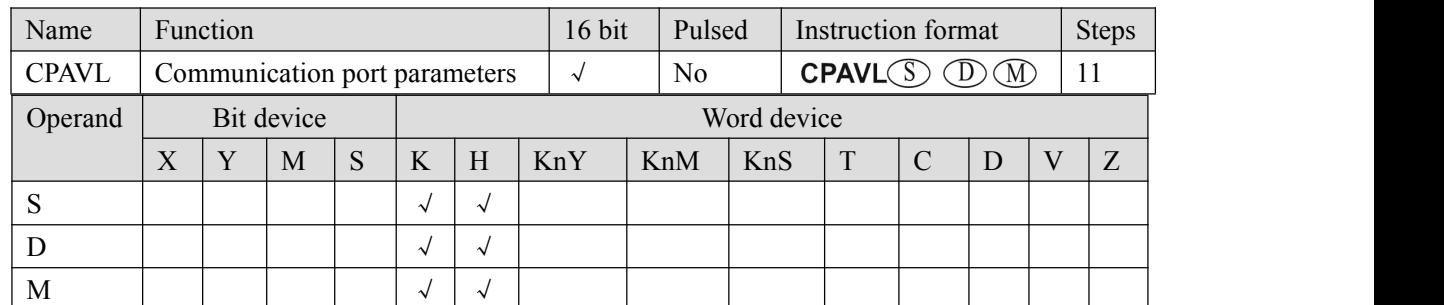

S: The starting address of "D" device.

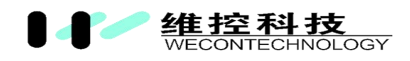

D: The starting address of "M" device.

M: Communication serial port parameters.

$$
\begin{matrix} X1 & & \textcircled{\tiny{\textcircled{\tiny{1}}}}\\ H\longmapsto & \textup{CPAVL} & K0 & K0 & K4 \end{matrix}
$$

Setting the parameters of COM4 are in 40 consecutive addresses beginning of D0 and M0.

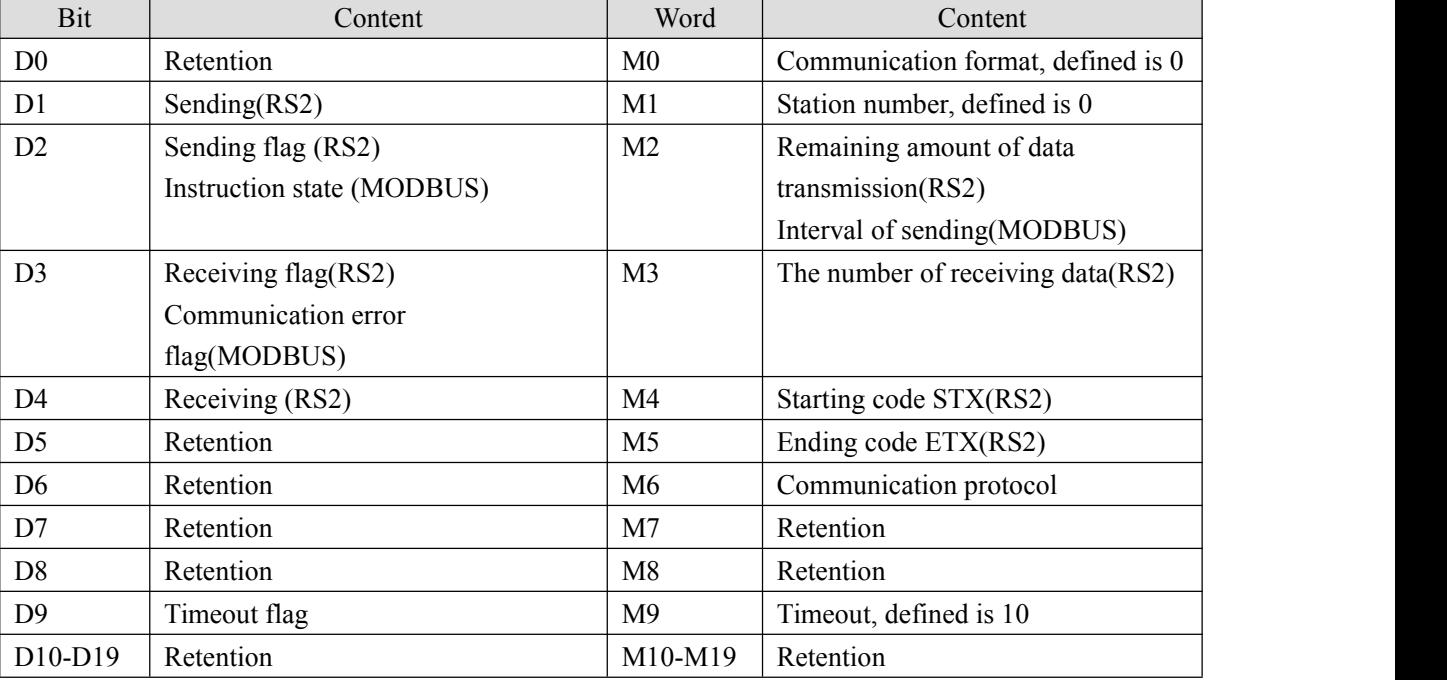

#### **Communication Serial Parameter Settings**

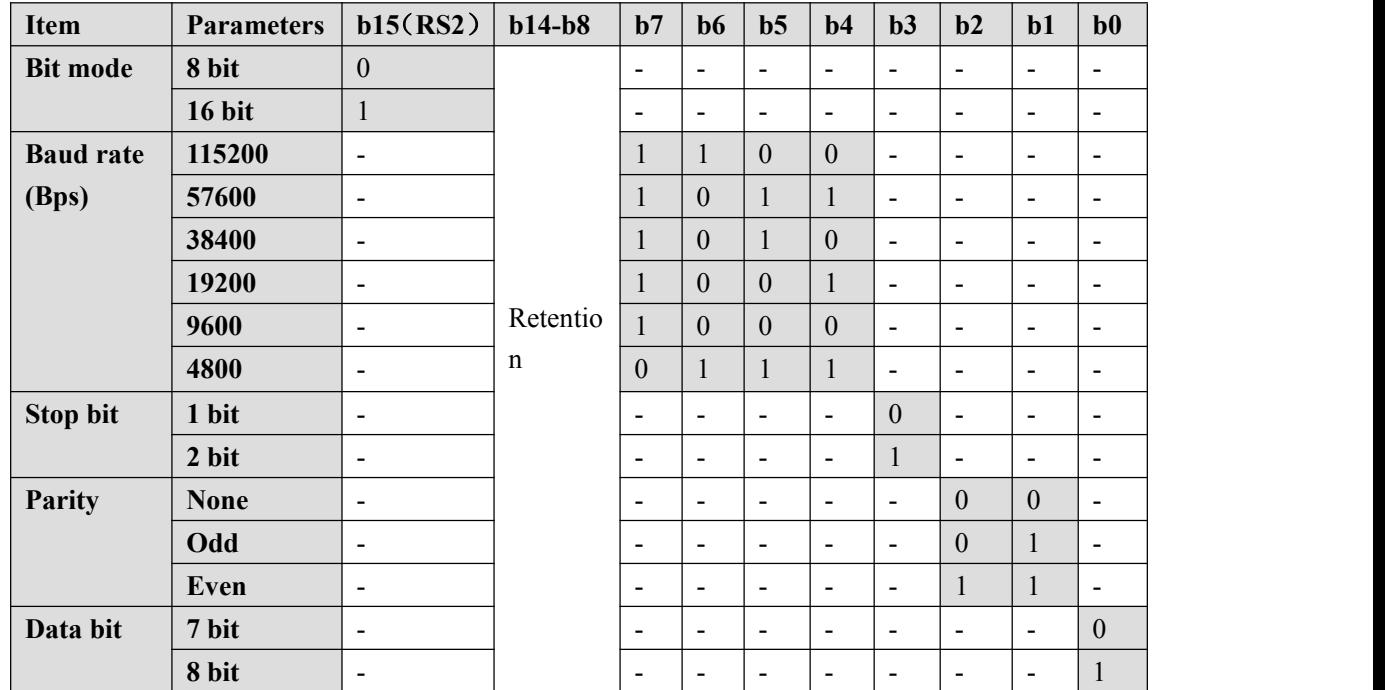

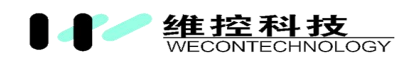

# **VI. Communications protocol**

#### **1. Serial communication protocols**

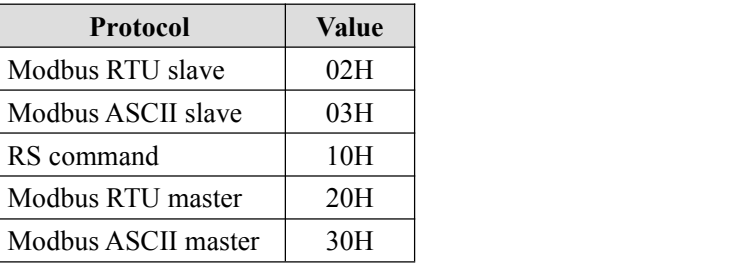

## **2. Communication Settings**

#### **2.1 Communication setting ofMODBUS slave**

1) CPAVL is a command for communication,

"S" means starting address of "D" registers, "D" means starting address of "M" registers.

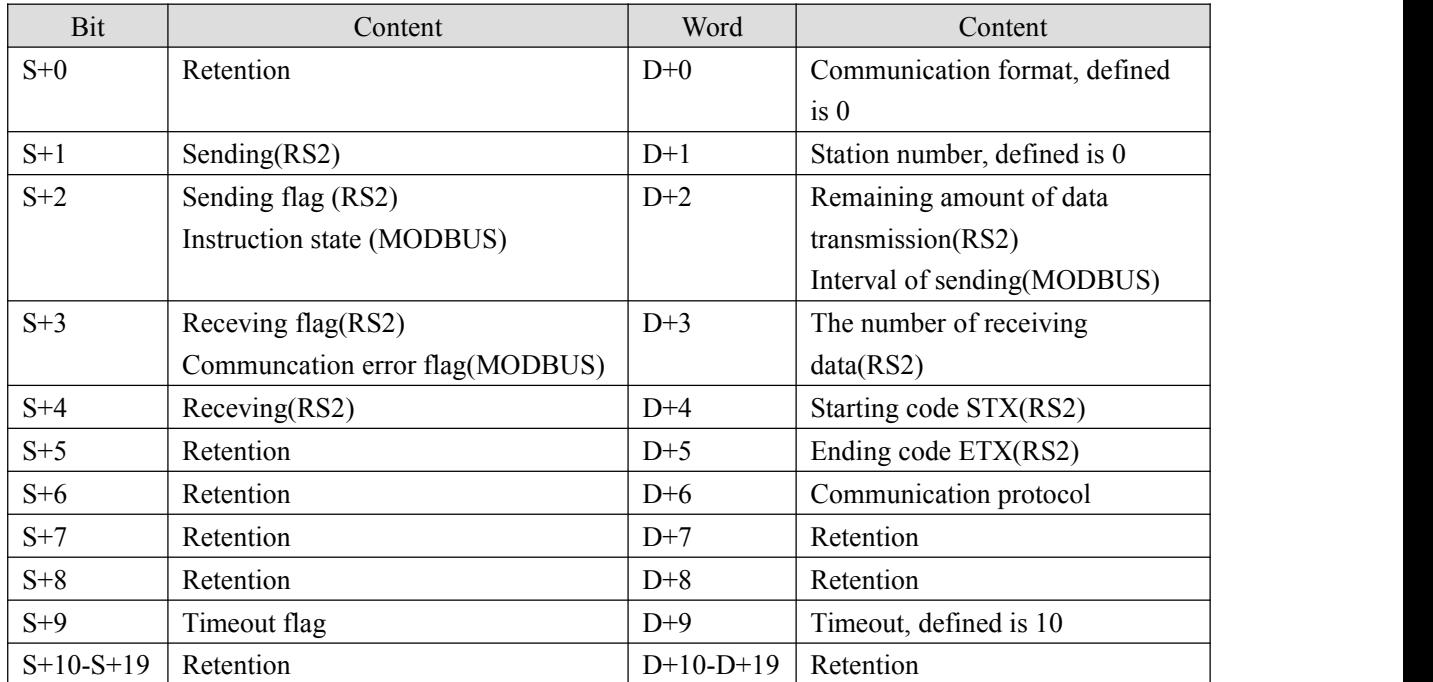

2) Setting serial communications parameters;

3) Setting the station number of MODBUS slave;

4) Setting Modbus protocol (H03 means Modbus ASCII slave, H02 means Modbus RTU slave)

# **Example**

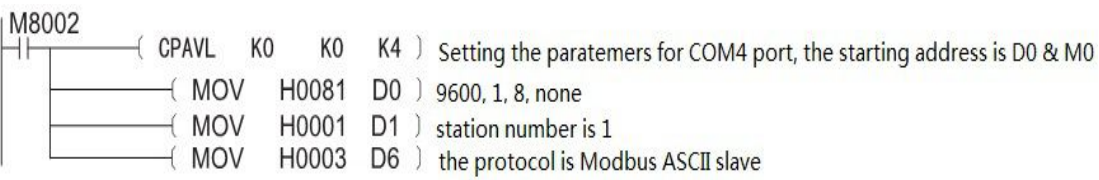

#### **2.2 Communication setting of MODBUS master**

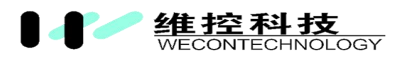

1) CPAVL is a command for communication,

$$
\begin{array}{ccc}\nX1 & & \textcircled{S} & \textcircled{D} & \textcircled{M} \\
\begin{array}{ccc}\n\text{H} & \text{CPAVL} & \text{K0} & \text{K0} & \text{K4}\n\end{array}\n\end{array}
$$

"S" means starting address of "D" registers, "D" means starting address of "M" registers.

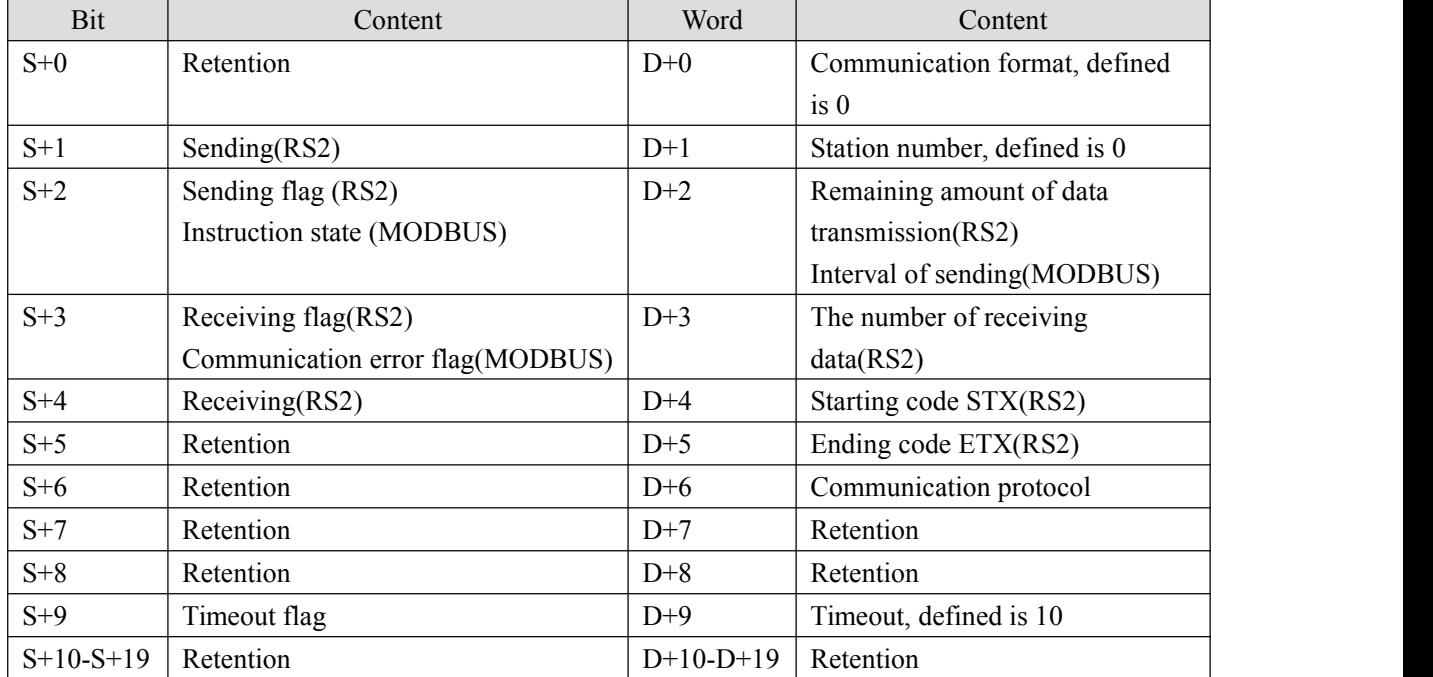

2) Setting serial communications parameters;

3) Setting the station number of MODBUS slave;

4) Setting Modbus protocol (H03 means Modbus ASCII slave, H02 means Modbus RTU slave)

#### **Example**

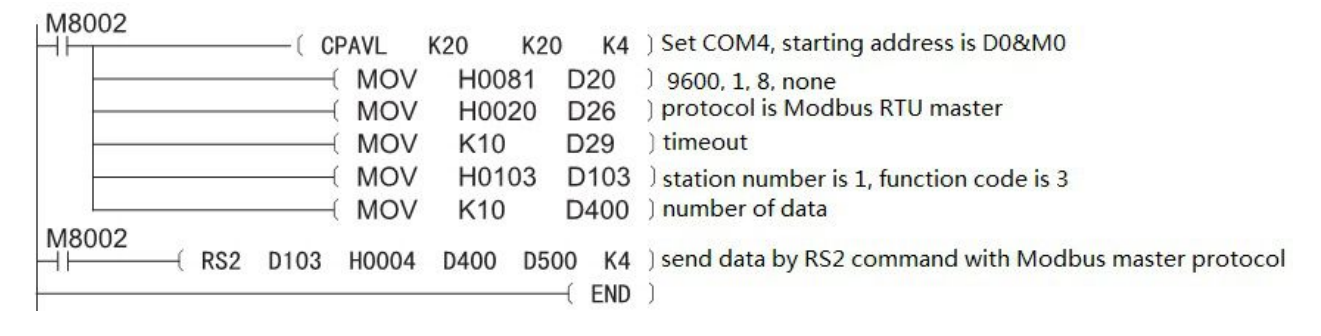

#### **2.3 communication setting of RS non-protocol**

1) CPAVL is a command for communication,

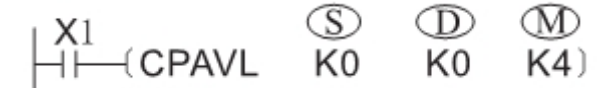

"S" means starting address of"D" registers, "D" means starting address of"M" registers.

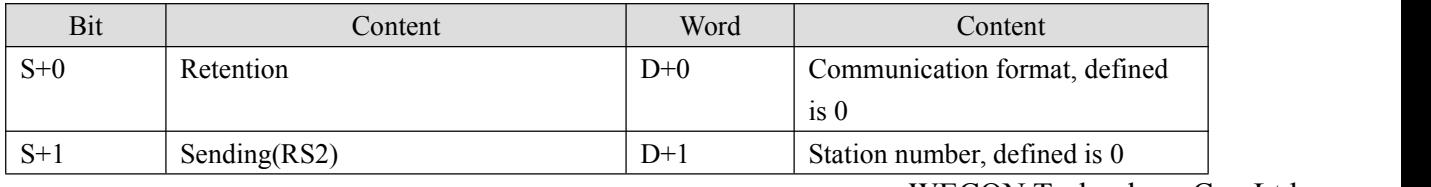

WECON Technology Co., Ltd.

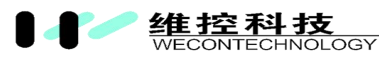

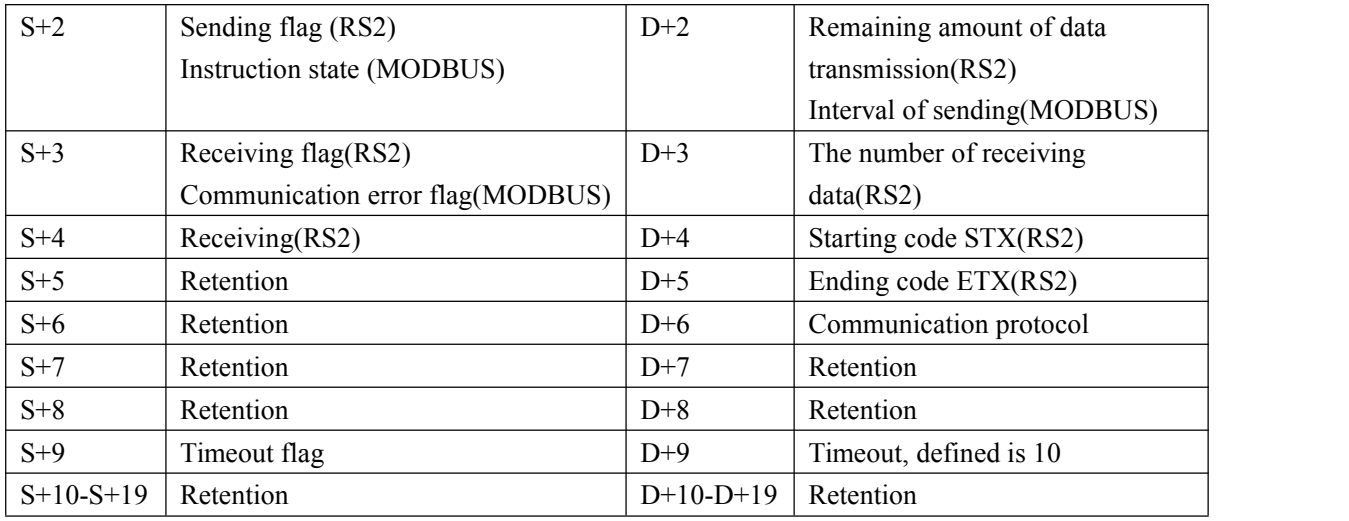

2) Setting serial communications parameters: bit mode

Example:

H81 means 9600, 1, 8, none, 16 bit

H8081 means 9600, 1, 8, none 8 bit

- 3) RS protocol setting(H20);
- 4) Timeout setting;
- 5) Start and end setting;
- 6) RS2 command

In the program, there is a need to set up the serial communications, such as setting data starting mode, baud rate, digits, and inspection, etc.

#### **Example:**

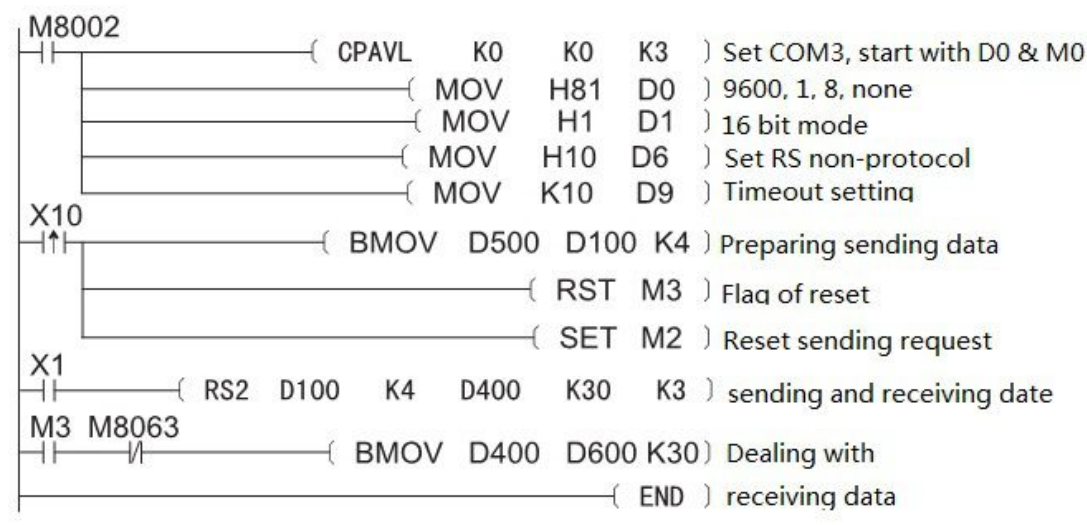

# Ⅶ **N:N network**

## **1. Functional specifications**

N:N network function, connecting 8 PLC by RS485 non-protocol, this protocol can be used in COM3, COM4, COM5, COM6, but it requires BD board.

1) There are 5 modes, according connect points.

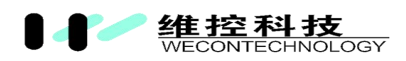

2) Itmakes 8 PLC together.

3) Data transmission is shown in the following figure

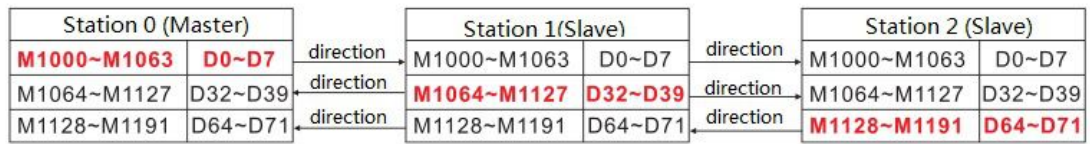

## **2. Connection pattern**

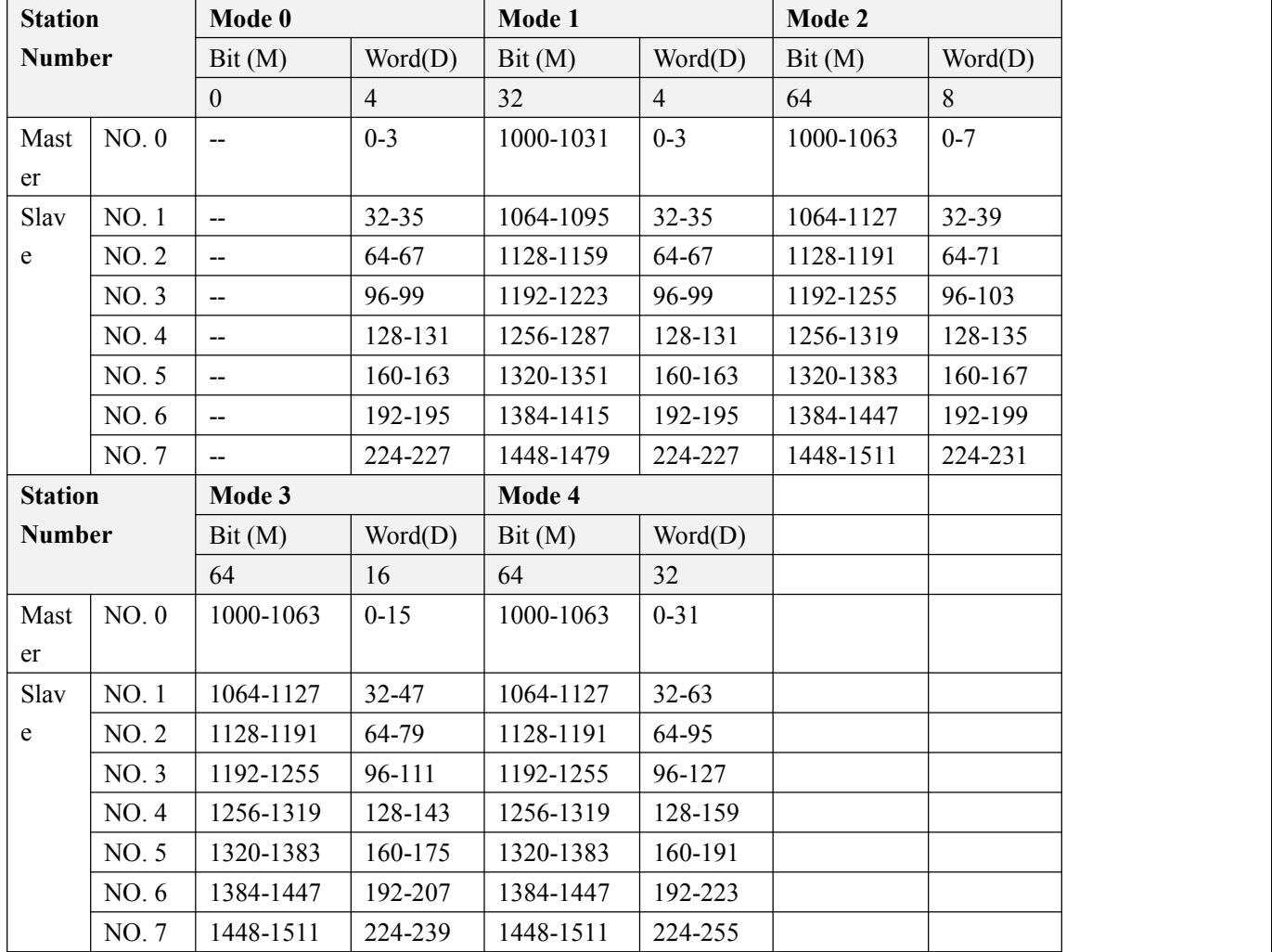

# **3. N:N network communication parameters**

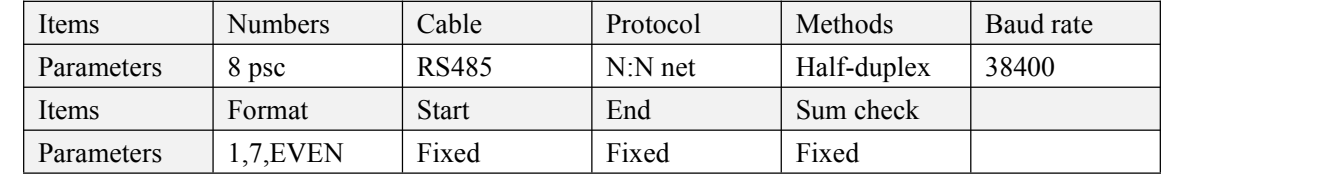

# **4. The specialdevices in N:N network**

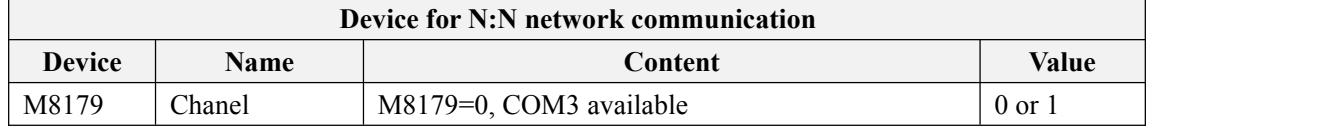

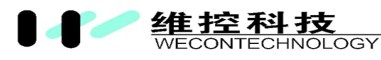

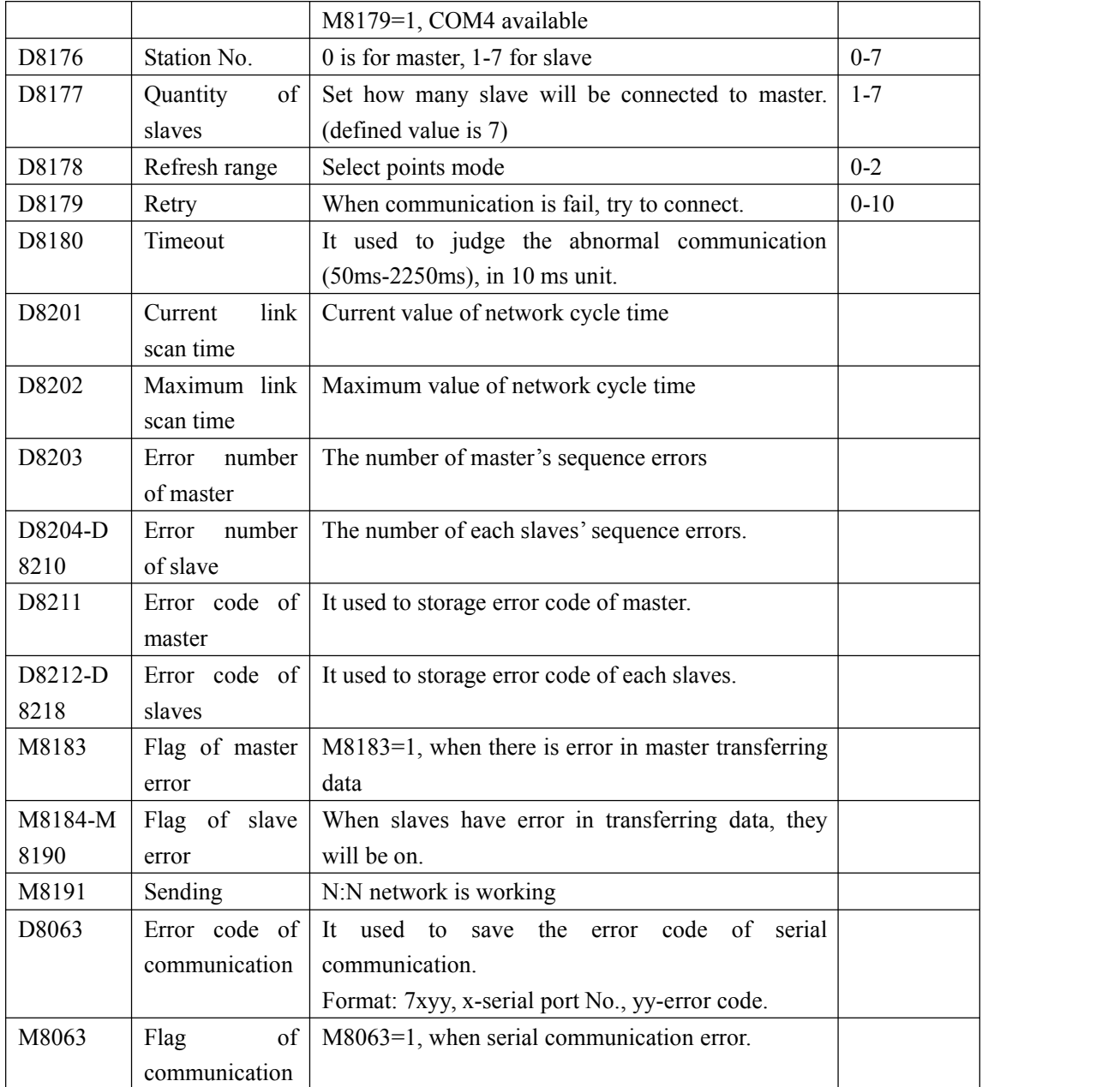

## **5. Communication setting ofN:N network**

In N:N network protocol, the only one for the master, the other for the salve. Please view the following content for detailed information.

#### **5.1 Master setting in N:N protocol**

- 1) Station number (D8176): it must be 0, if it was 1 means slave.
- 2) Number of slave (D8177): setting range is 1-7.
- 3) Mode (D8178): setting range is 0-2.
- 4) The number of retry (D8179): setting range is 0-10, defined is 3.
- 5) Timeout (D8120): setting range is 0-255(unit: 10ms), defined is 10.
- 6) Serial port number (M8179): 0 means COM3, others mean COM4.

Example:

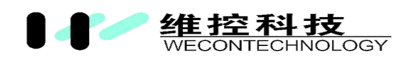

M8002

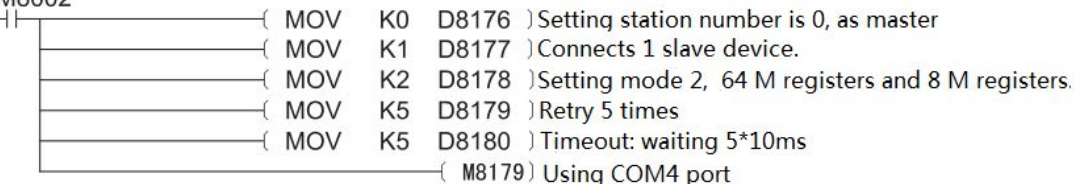

Note:

- 1) Setting master in N:N protocol, the D8176 must be 0, otherwise communication will be fail, and M8063 turn on, D8063 shows 7348 or 7448.
- 2) If there was anything fault in parameters setting, M8063 turn on, D8063 shows 7348 or 7448.

#### **5.2 Slave setting in N:N protocol**

- 1) Station number (D8176): Set to non-zero, as slave.
- 2) Serial port number (M8179): 0 means COM3, others mean COM4.

Example:

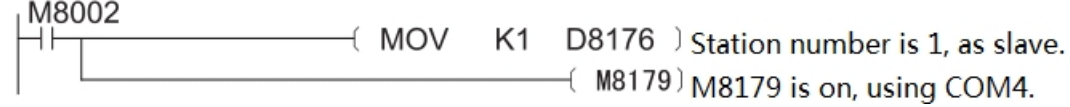

Note:

When setting slave in N:N protocol, D8176 must be non-zero. No other parameters. If there was anything wrong in parameters, M8063 turn on, D8063 shows 7348 or 7448.

## **6. Example of N:N network**

#### **6.1 PLC as master**

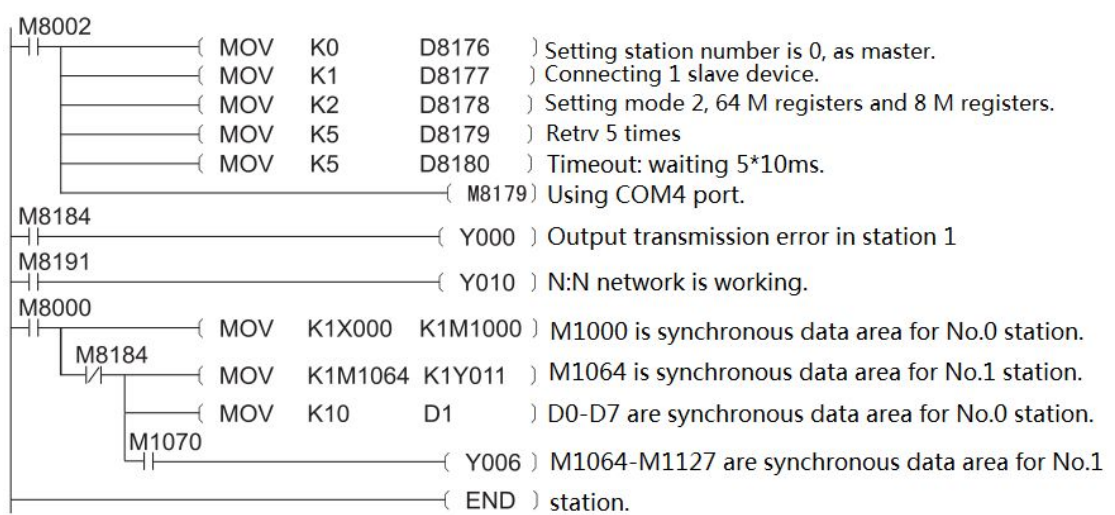

#### **6.2 PLC as slave**

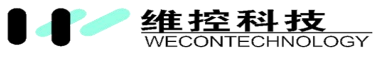

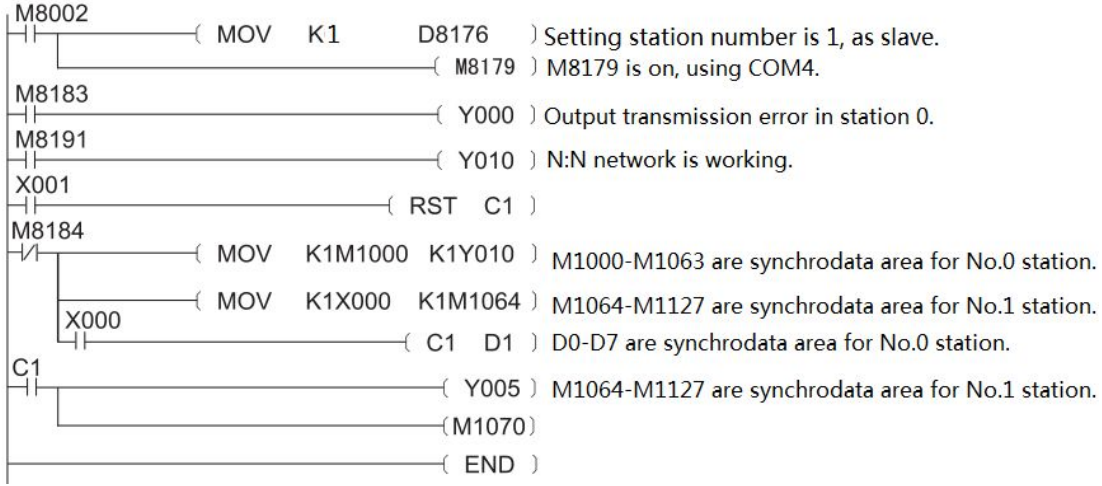

# Ⅷ**. Error codes**

If there was anything wrong in communication, M8063 will turn on, and D8063 will display detailed information about error.

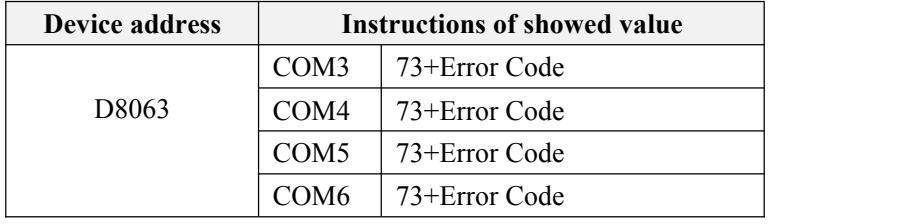

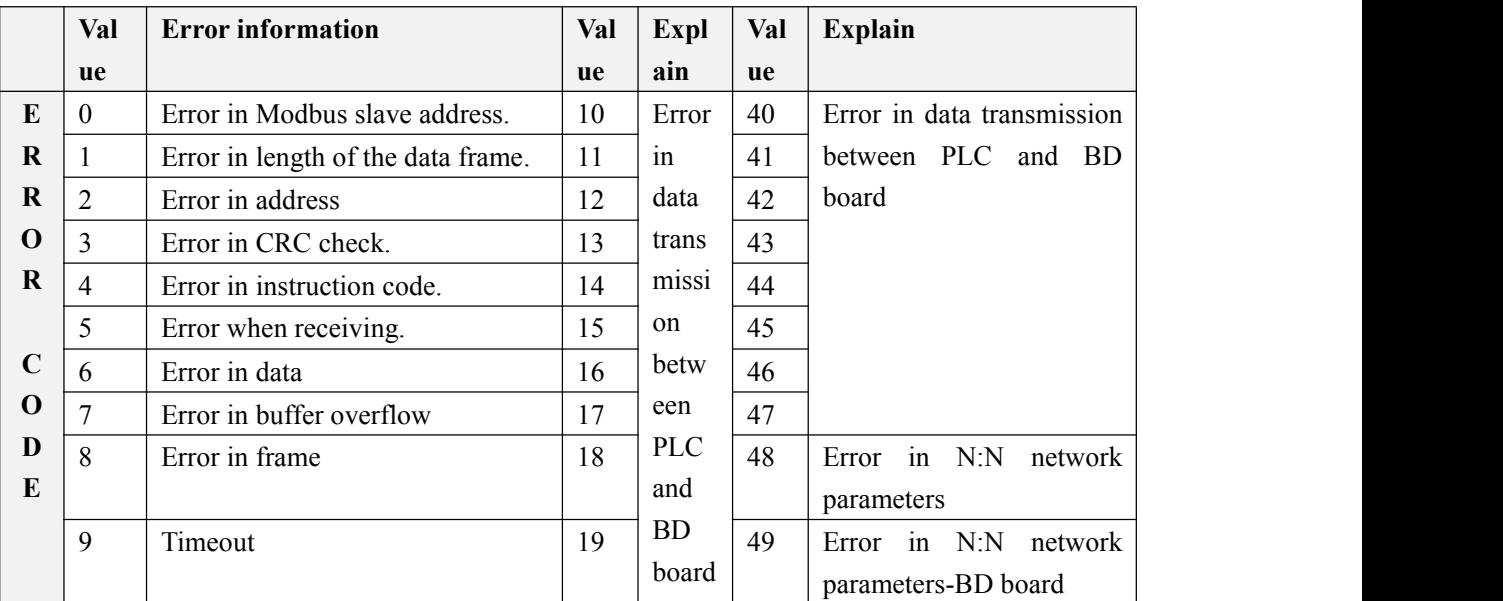